Key

ENGINE IMMOBILISER > ENGINE IMMOBILISER SYSTEM > REGISTRATION

#### 1. DESCRIPTION OF CODE REGISTRATION

#### HINT:

- The engine immobiliser function's ID code is the same as recognition codes for the smart access system with push-button start and the wireless transmitter. Registering an ID code enables the smart access with push-button start, the wireless door lock control function and the engine immobiliser function to be operated.
- Code registration is needed when the certification ECU, ID code box, steering lock ECU, ECM or key is replaced with a new one.

Engine Switch

• This vehicle does not have a key slot. Therefore, touch the logo of the key to the engine switch to register the key, as shown in the illustration.

## 2. KEY REGISTRATION PROCEDURES WHEN ADDING OR REPLACING KEY OR WHEN KEY IS LOST

#### HINT:

- The following procedures require the use of the Techstream:
	- New key ID registration
	- Additional key ID registration
	- Key ID erasure
- A maximum of 7 keys can be registered.

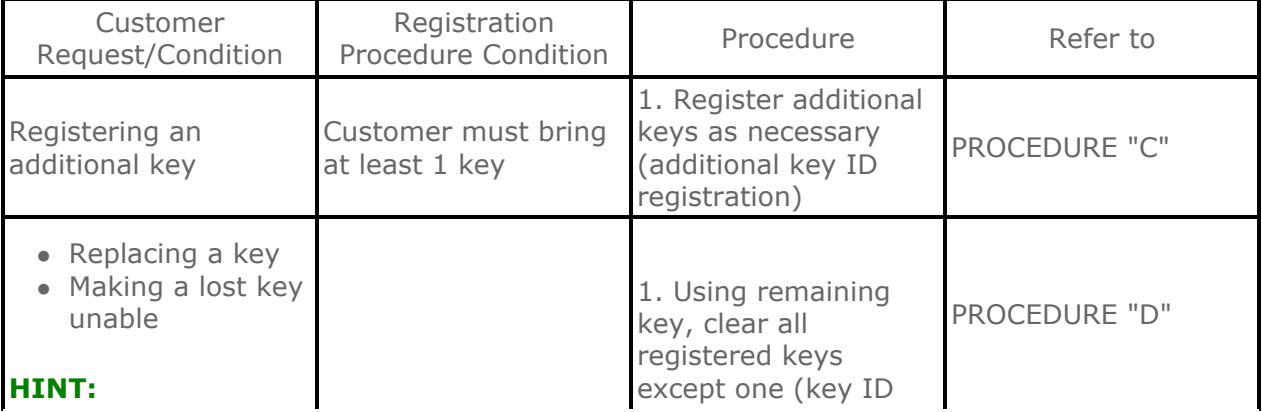

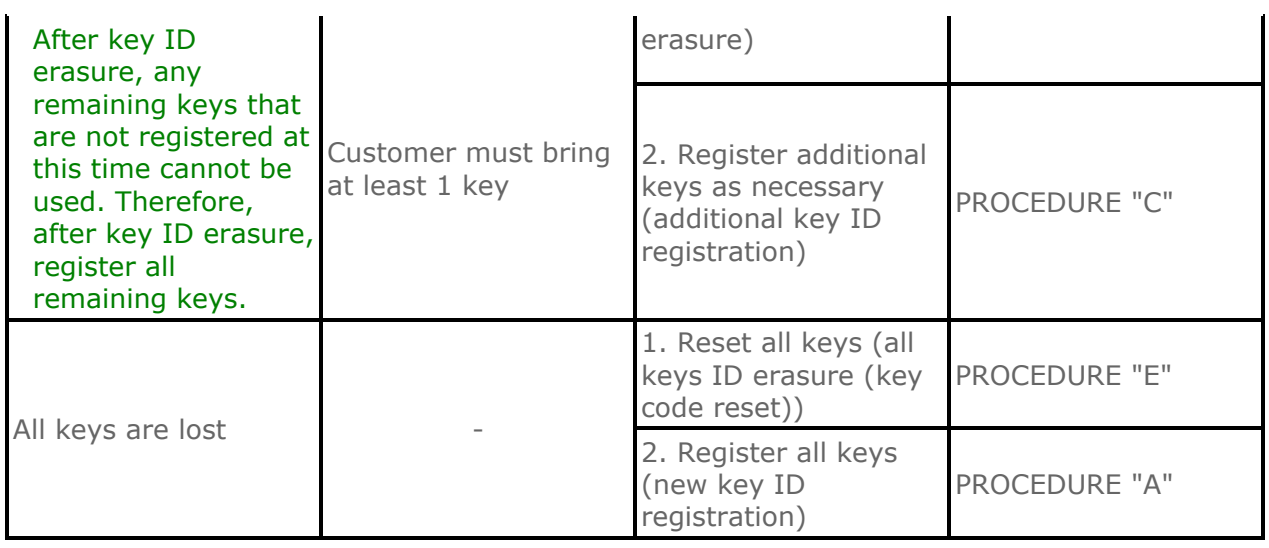

# 3. PART REPLACEMENT AND KEY REGISTRATION PROCEDURES

a. If a malfunctioning ECU is discovered through troubleshooting of the smart key system, use the ECU replacement and key registration procedures in the table below.

## HINT:

- The following procedures require the use of the Techstream:
	- New key ID registration
	- Additional key ID registration
	- Key ID erasure
	- ECU code registration
- A maximum of 7 keys can be registered.

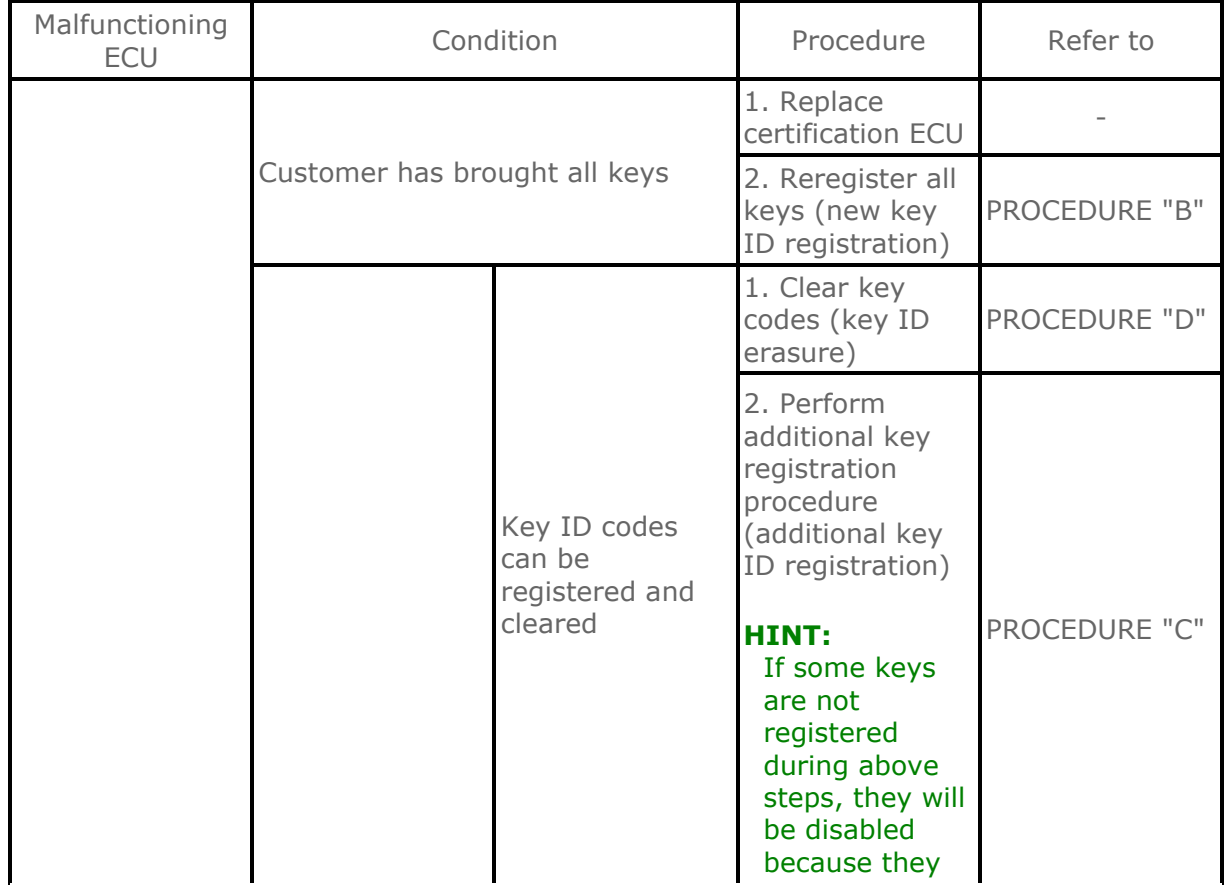

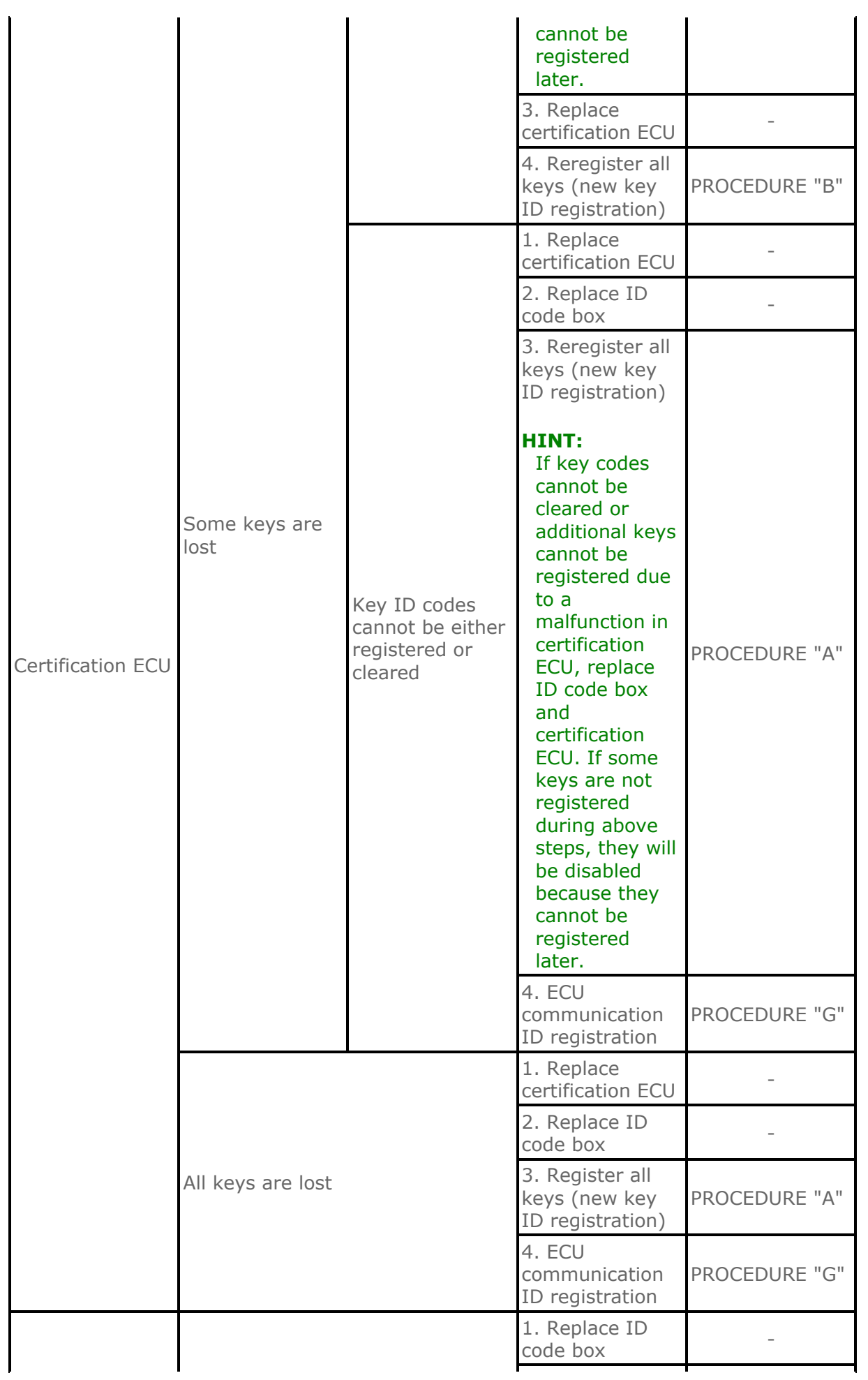

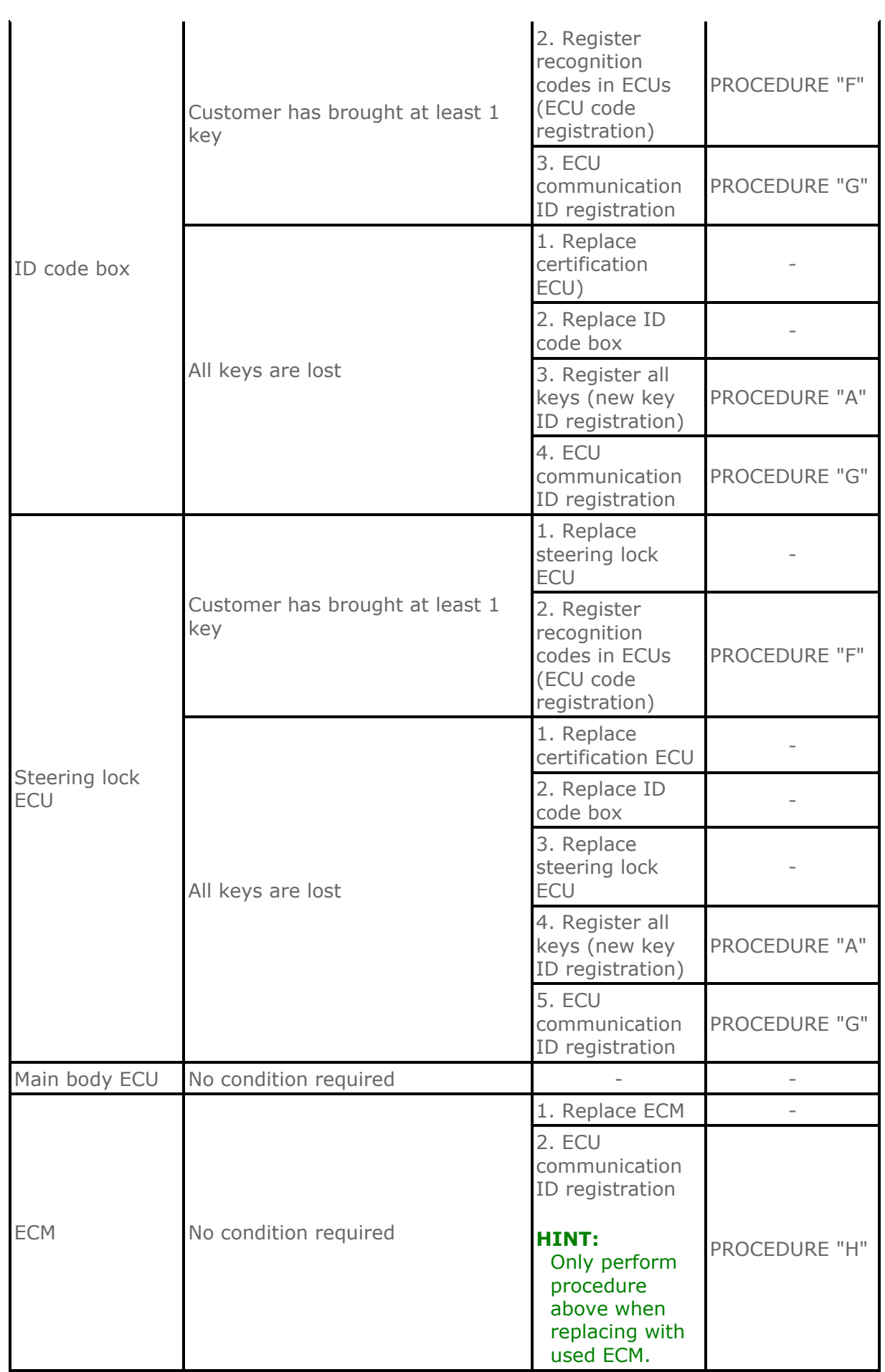

# 4. KEY REGISTRATION PROCEDURES

# a. PROCEDURE "A"

New key ID registration (when replacing certification ECU and ID code box, or certification ECU, ID code box and steering lock ECU), or when performing all keys ID erasure (key code reset)

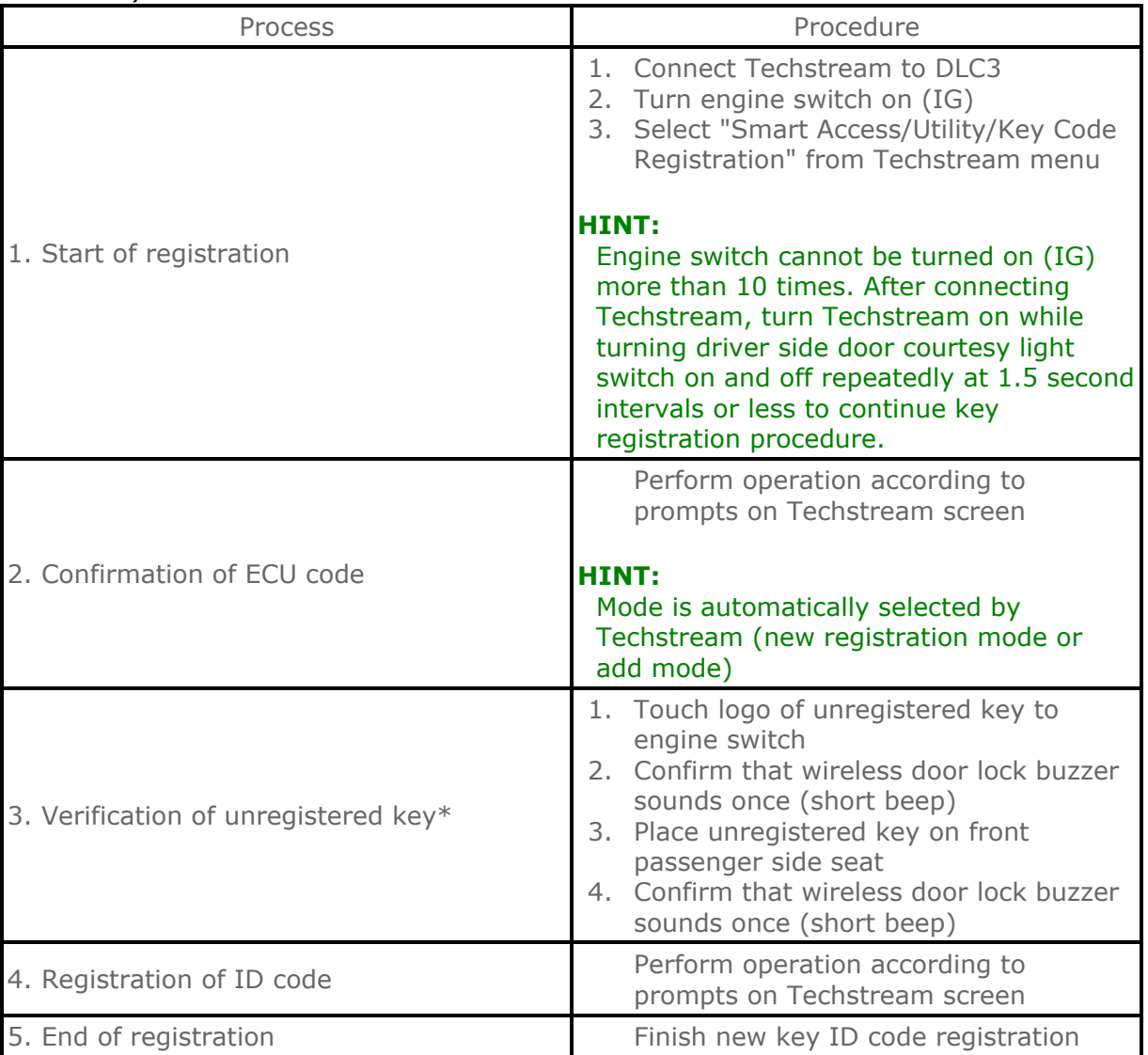

## HINT:

\*: Repeat this process for each key which is to be registered for the vehicle. Finish the procedure for each key within 30 seconds. If the procedure for any of the keys has not been finished within the specified time, perform registration procedures from process 1 again. Make sure that only 1 key is in the cabin during registration procedures. If 2 or more keys are in the cabin simultaneously, electric waves will interfere with each other, preventing normal registration.

## b. PROCEDURE "B"

New key ID registration (when replacing certification ECU)

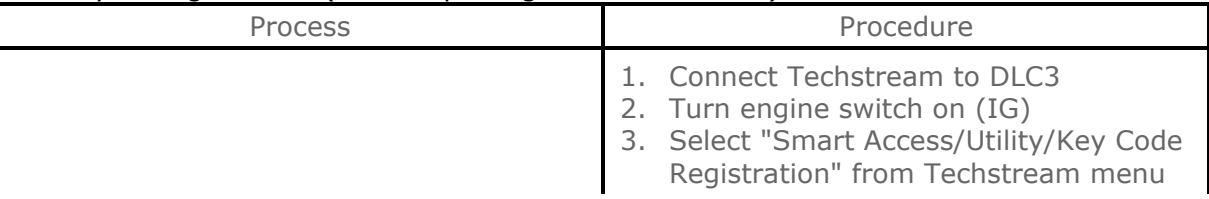

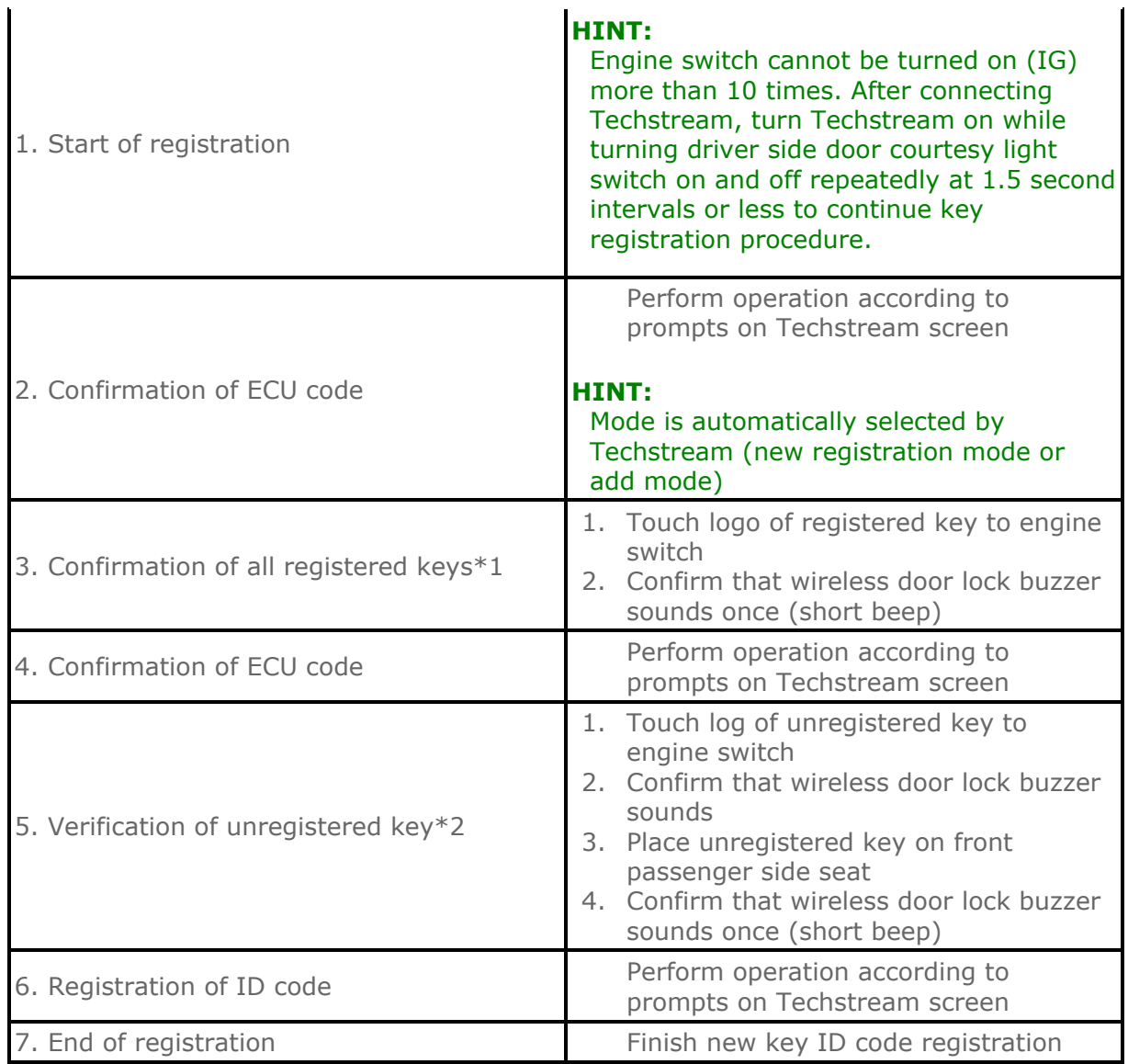

## HINT:

- $*1$ : Repeat this process for each key registered for the vehicle. Finish the procedure for each key within 30 seconds. If the procedure for any of the keys has not been finished within the specified time, perform registration procedures from process 1 again. If performing the key confirmation procedure for a key, the security indicator comes on and remains on until all the keys are confirmed.
- $*2$ : Repeat this process for each key which is to be registered for the vehicle. Finish the procedure for each key within 30 seconds. If the procedure for any of the keys has not been finished within the specified time, perform registration procedures from 1 again. Make sure that only 1 key is in the cabin during registration procedures. If 2 or more keys are in the cabin simultaneously, electric waves will interfere with each other, preventing normal registration.

## c. PROCEDURE "C"

## Additional key ID registration

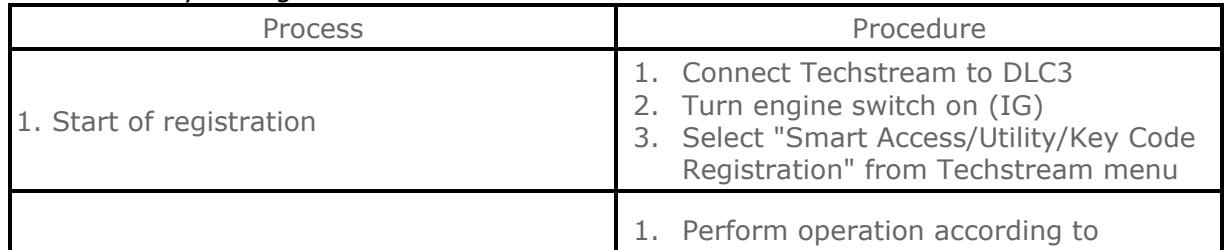

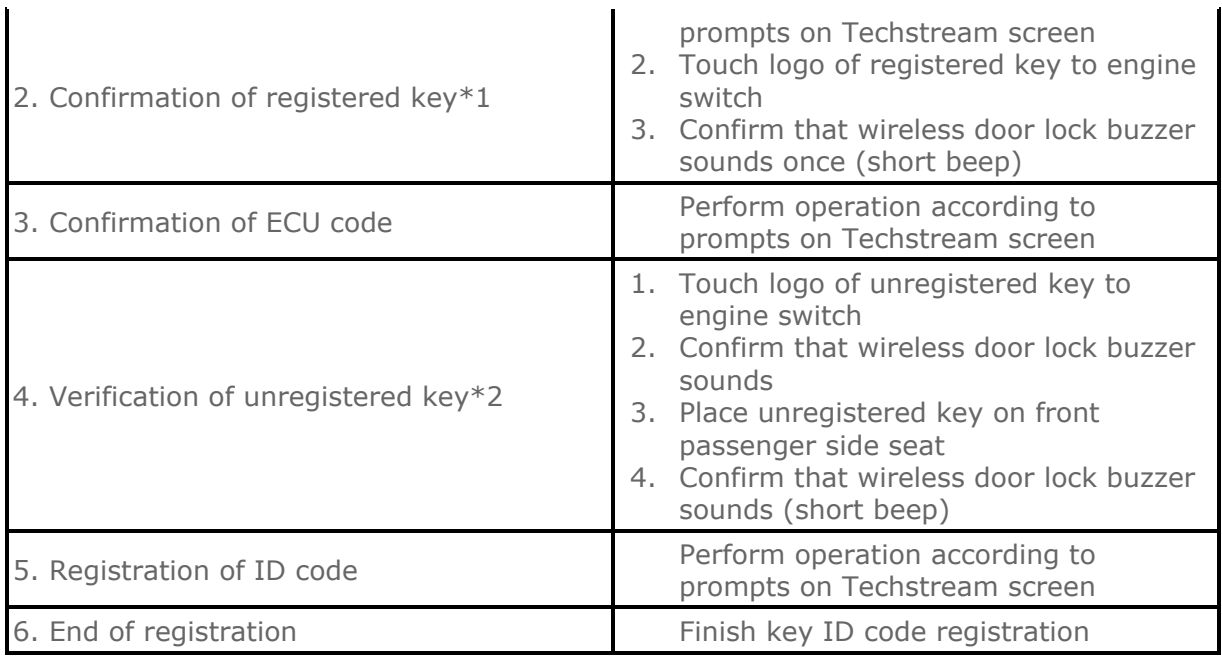

## HINT:

- $*1$ : Perform this process for one of the keys registered for the vehicle. Finish the procedure within 30 seconds. If the procedure has not been finished within the specified time, perform registration procedures from process 1 again.
- $*2$ : Repeat this process for each key which is to be registered for the vehicle. Finish the procedure for each key within 30 seconds. If the procedure for any of the keys has not been finished within the specified time, perform registration procedures from 1 again. Make sure that only 1 key is in the cabin during registration procedures. If 2 or more keys are in the cabin simultaneously, electric waves will interfere with each other, preventing normal registration.

## d. PROCEDURE "D"

Key ID erasure (Erase all registered key codes except one)

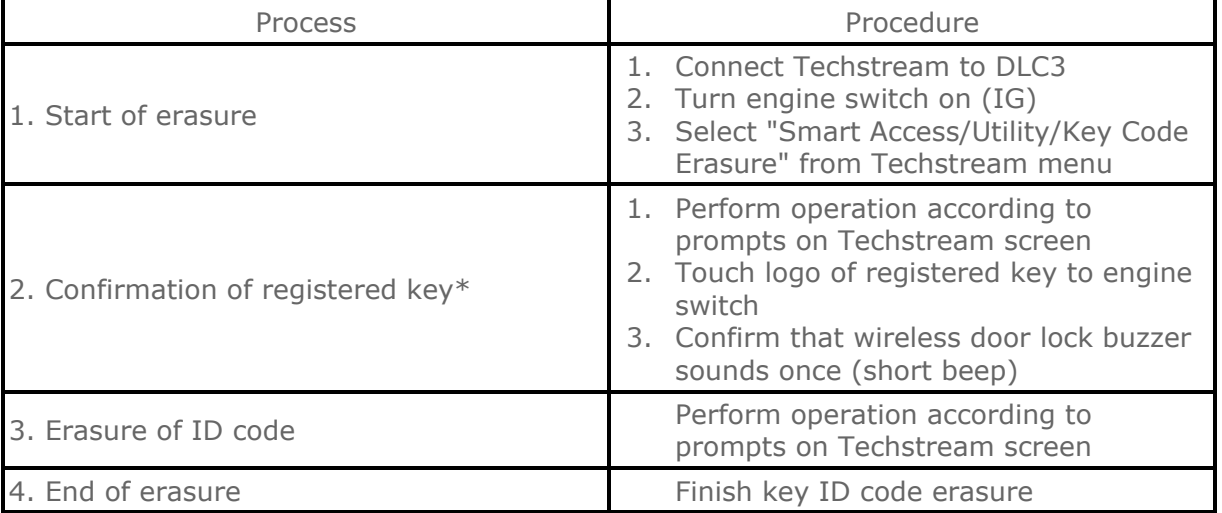

## HINT:

\*: Perform this process for one of the keys registered for the vehicle. Finish the procedure within 30 seconds. If the procedure has not been finished within the specified time, perform erasure procedures from process 1 again.

## e. PROCEDURE "E"

All keys ID erasure

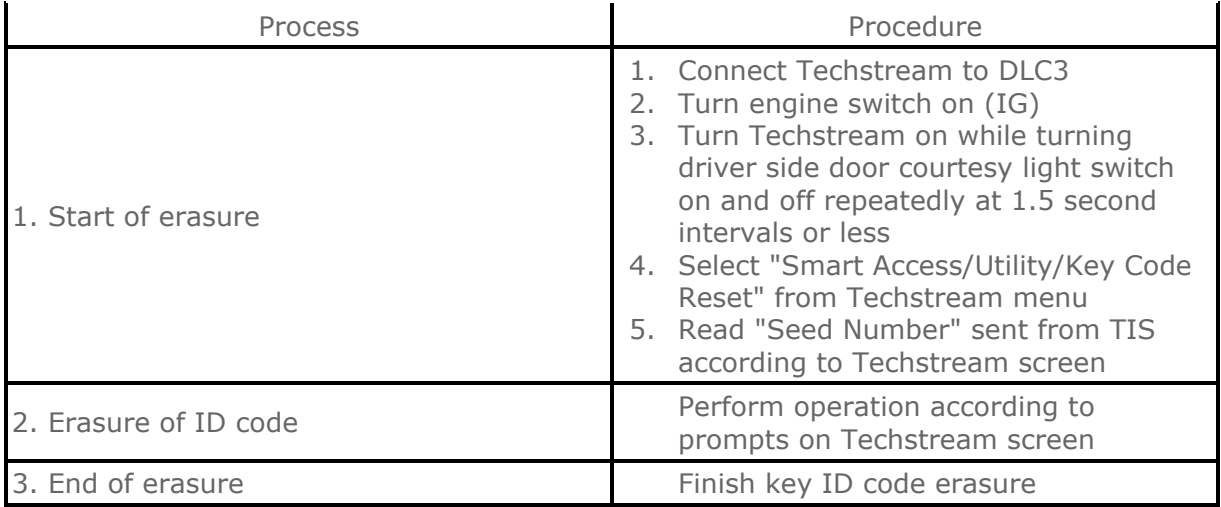

## f. PROCEDURE "F"

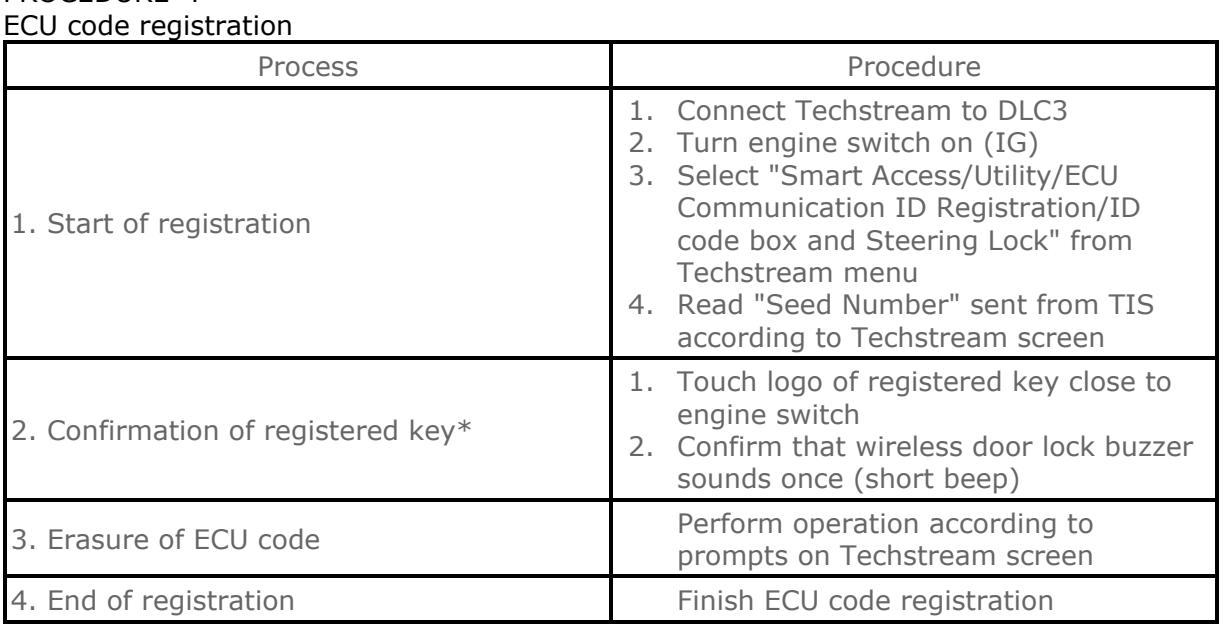

## HINT:

\*: Perform this process for one of the keys registered to the vehicle. Finish the procedure within 30 seconds. If the procedure has not been finished within the specified time, perform registration procedures from process 1 again.

## g. PROCEDURE "G"

ECU communication ID registration

## NOTICE:

- The ECU communication ID should be registered when the ID code box is replaced in order to match the ECU communication ID.
- The engine cannot be started unless ECU communication ID is registered.
- After the registration, pressing the engine switch may not start the engine on the first try. If so, press the engine switch again.
- After the engine is started, erase DTC B2799 (code for ECM's immobiliser communication error) using either of the following methods:
	- Use the Techstream.
	- Disconnect the battery for 30 seconds.

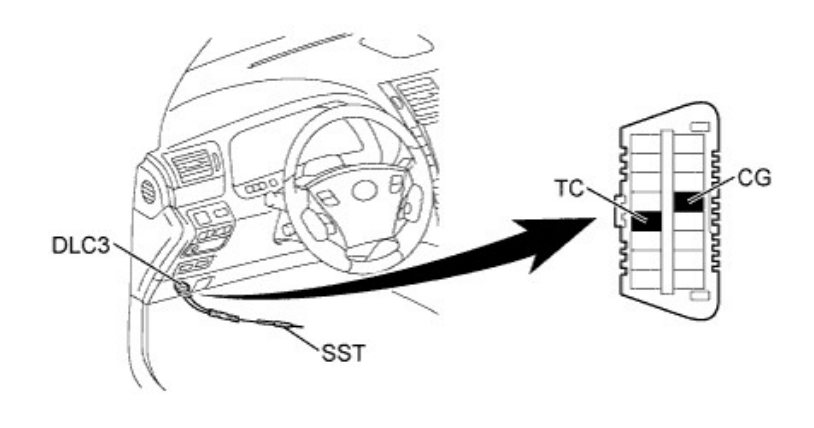

 $\top$ 

- i. Using SST, connect terminal 13 (TC) and 4 (CG) of the DLC3. **SST** 09843-18040
- ii. Turn the engine switch on (IG) (do not start the engine) and leave it as is for 30 minutes.
- iii. Turn the engine switch off and disconnect terminals 13 (TC) and 4 (CG).
- iv. Check that the engine starts for more than 3 seconds.

## h. PROCEDURE "H"

ECU communication ID reregistration

## NOTICE:

The ECU communication ID should be registered when the ECM is replaced in order to match the ECU communication ID.

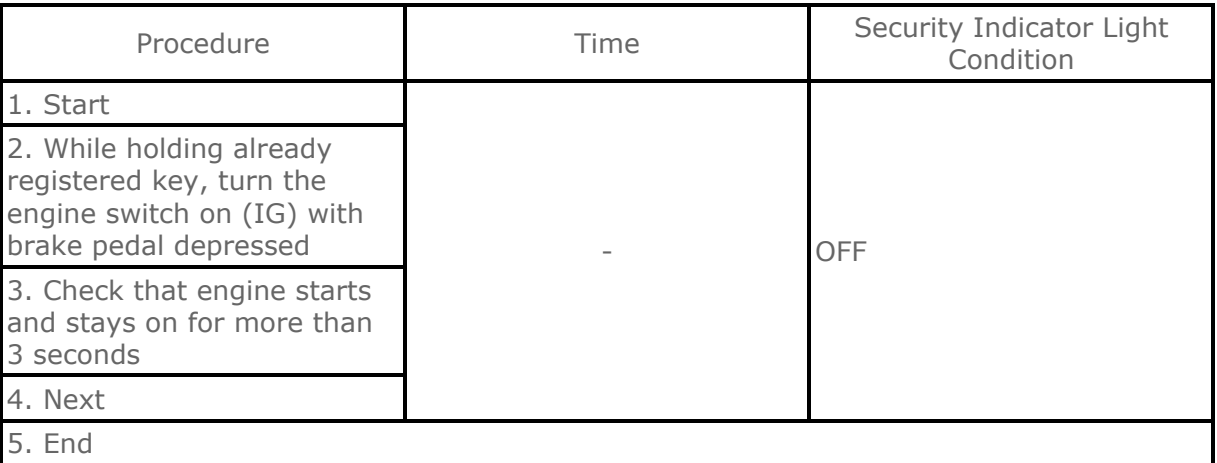